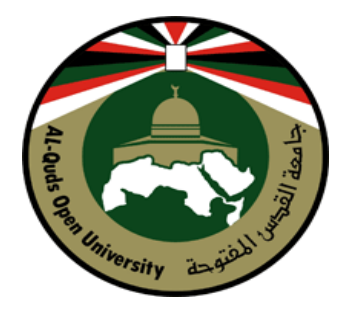

# **جامعة القدس المفتوحة كلية العلوم اإلدارية واالقتصادية**

# **الملحق العملي لمقرر األعمال االلكترونية "5124"**

**إعداد أ.أنيس ربايعة**

# **2018**

# **الفهرس**

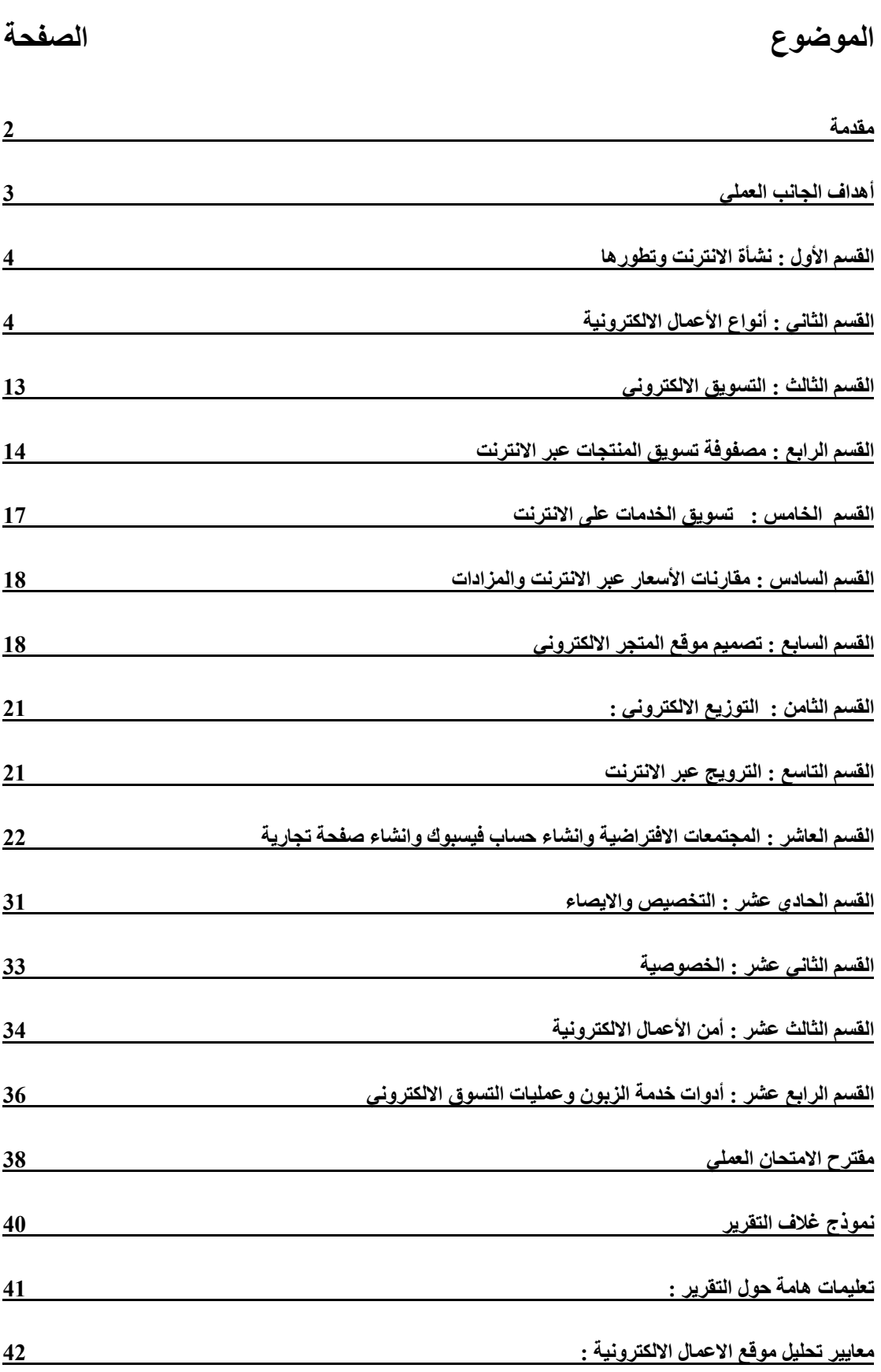

<span id="page-2-0"></span>**مقدمة :**

تعرف الأعمال الالكترونية بأنها مجموعة متميزة من حالات الأعمال التي تجري ممارستها بصورة رقمية عبر االنترنت فهي تستخدم تكنولوجيا المعلومات والاتصالات في دعم كافة أنشطة الأعمال التجارية كما أنها توفر أساليب تمكن الشركات من ربط أنظمة معالجة البيانات الداخلية والخارجية بكفاءة ومرونة وذلك للعمل بكفاءة مع الموردين والشركاء، وأيضا لتلبية احتياجات وتطلعات عملائها ، وتسعى الأعمال الالكترونية إلى تحقيق مجموعة واسعة من الأهداف أهمها زيادة كفاءة وفاعلية وإنتاجية عمليات اإلنتاج والتسويق والبيع في جميع مراحل التخطيط والتنفيذ والرقابة ، وتهدف أيضا إلى تخفيض تكاليف العمليات التشغيلية وتساعد المؤسسة في الوصول إلى الميزة التنافسية ، كما أن الأعمال الالكترونية تهدف إلى انجاز الأعمال التشغيلية والتسويقية والبيعية والمالية في اقل وقت ممكن كما أنها تهدف إلى عمل اتصاالت فعالة وسريعة بالمشترين وتمكن المنظمة من تحقيق الدعم الالزم لهم من خالل شبكة االنترنت .

كما تسعى الأعمال الالكترونية إلى تطبيق مفهوم الجودة الشاملة في مختلف العمليات التي تقوم بدعمها حيث من المعروف أن الأعمال الالكترونية .بوسائلها تستطيع تقليل تكاليف المدخالت وزيادة اإلنتاجية.

<span id="page-3-0"></span>**أهداف الجانب العملي**

التطبيقي. وينبثق من هذا الهدف األهداف التالية : -1 ان نستكشف مفهوم االنترنت وتاريخ نشوئها وتطورها. 2- التعرف على كافة أنواع الأعمال الالكترونية بأمثلة عملية من خلال الدخول إلى هذه المو اقع وكيفية ممار ستها لهذه الأعمال. 3- التعرف على أنماط الأعمال الالكترونية ( b2c ,b2b,g2c) -4 التعرف على ماهية التسويق االلكتروني وعناصر المزيج التسويقي االلكتروني والتعرف على مصفوفة تسويق المنتجات عبر االنترنت . -5 أن نوضح أهم الخدمات الشائعة عبر االنترنت والتي يجري تسويقها. -6 التعرف على مفهوم المزادات ومقارنة األسعار وكيفية عملها. -7 أن نوضح كيفية تصميم المتاجر االلكترونية وعناصر تصميم الصفحات وتقييمها. -8 التعرف على مفهوم التوزيع عبر االنترنت. -9 التعرف على بعض أدوات الترويج المستخدمة عبر االنترنت. -11 التعرف على مفهوم المجتمعات االفتراضية وكيفية انشاء حساب عبر موقع فيسبوك وانشاء صفحة تجارية وترويجها. -11 ان نوضح مفهوم التخصيص وااليصاء مع أمثلة عملية .

الهدف العام : ربط الجانب النظري لمقرر األعمال االلكترونية بالجانب العملي

- -12 التعرف على مفهوم الخصوصية.
- 13- التعرف على وسائل الأمن في الأعمال الالكترونية وطرق التحقق منها.
- -14 ان نبين كيفية استخدام أدوات المحافظة على الزبائن وكيفية ممارسة عملية التسوق االلكتروني.
- -15 التعرف على الرؤية المقترحة لالمتحان العملي الخاص بالمقرر وإجراءات عمله والتعرف على نموذج الغالف الخاص بالتقرير والتعليمات الخاصة بالتقرير ومعايير تحليل الموقع.

#### <span id="page-4-0"></span>**القسم األول : نشأة االنترنت وتطورها :**

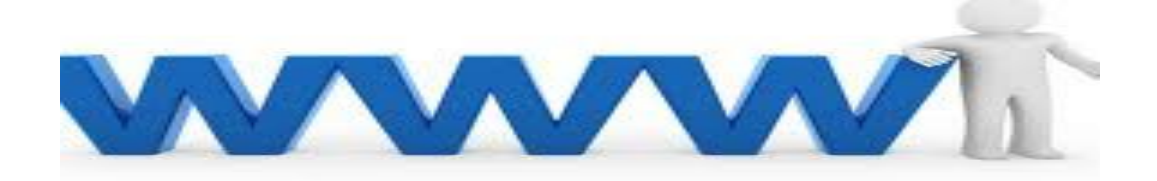

تدريب1 : قم بالدخول إلى محرك البحث جوجل عبر الرابط : [www.google.com](http://www.google.com/) ثم ابحث عن "نشأة االنترنت" لتتعرف على تاريخ وتطور شبكة االنترنت. تدريب 2 : قم بالرجوع إلى القرص المرفق الخاص بالملحق العملي وشاهد ملف الفيديو " قصة اختراع االنترنت" وتعرف على كيفية نشوء شبكة االنترنت وماهيتها. او قم بالدخول الى موقع يوتيوب وابحث عن " تيم بيرنرز الرجل الذي اخترع االنترنت – اعظم اختراعات البشرية "

#### <span id="page-4-1"></span>**القسم الثاني : أنواع األعمال االلكترونية**

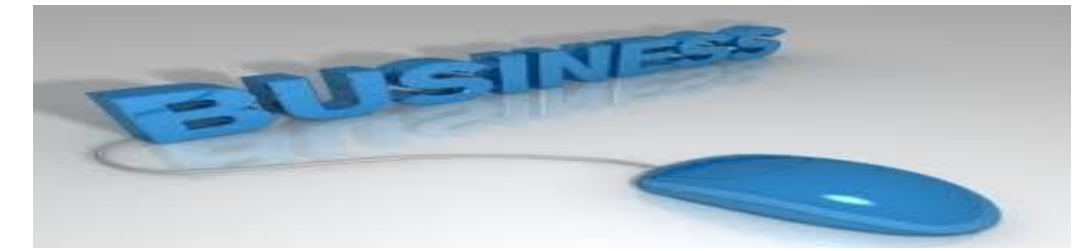

أوال : التجارة االلكترونية ) Commerce-E) تدريب 1 : قم بالدخول إلى موقع : com.mikshati.www ثم تعرف على ماهية هذا الموقع واذكر خمسة من المنتجات المباعة ، وتعرف على وسيلة الدفع خالل هذا الموقع ثم سّم وسيلة الكترونية واحدة تسهل عملية الشراء والتسوق؟ ثانيا : الصبر فة الالكتر و نبة : تدريب 2 : قم بالدخول إلى موقع بنك فلسطين المحدود ps.bop.www وتعرف على مدى وجود صبر فة الكتر ونية داخلية مبينا ثلاث خدمات الكتر ونية مقدمة لألفراد؟

مثال : قم بالدخول إلى موقع البنك العربي www.arabbank.ps وتعرف على خدمة عربي اون الين والتي يمكن الدخول اليها عبر قائمة "طرق التعامل مع البنك" ومن ثم اختيار " عربي اون الين" والصورة التالية توضح الخدمات االلكترونية المقدمة في هذه الخانة.

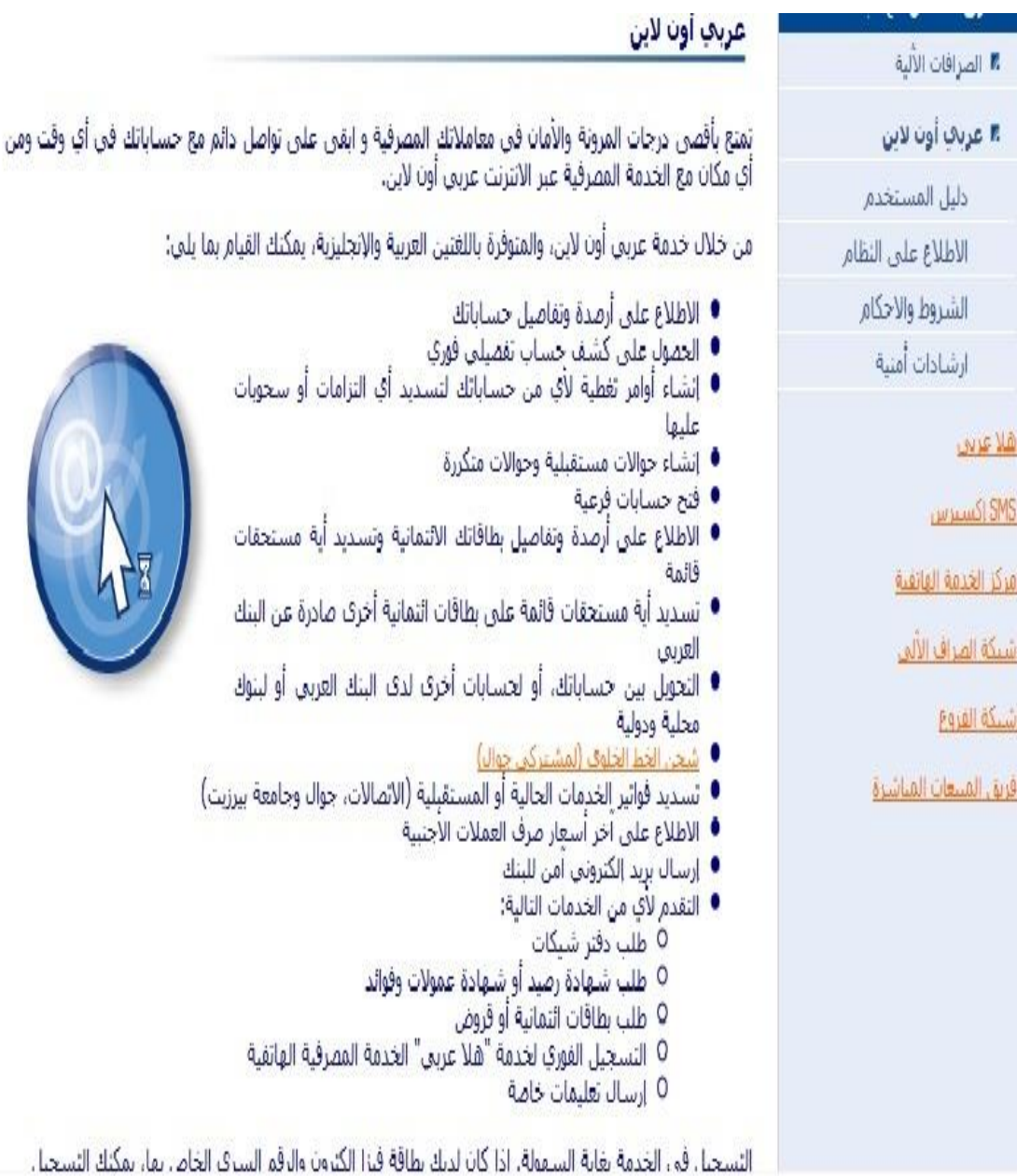

ثالثا : التعليم االلكتروني :

تدريب 3 :

قم بالدخول إلى موقع جامعة القدس المفتوحة www.qou.edu وادخل على حسابك الجامعي ثم تعرف على أهم خدمات التعليم االلكتروني المطبقة )خدمة المراسالت بين الطلبة وأعضاء هيئة التدريس ، المقررات االلكترونية ومحتوياتها ، لمحة عن الصفوف االفتراضية المستخدمة( رابعا : النشر والبحث االلكتروني : تدريب 4 : قم بالدخول إلى موقع الدوريات والنشرات العلمية www.Jitta.org ثم اجب عما يلي : -1 ما هو الهدف الرئيس لهذا الموقع ؟ -2 من خالل الدخول إلى األسئلة االكثر تكرارا في الموقع FAQ تعرف على شروط وإجراءات نشر بحث او ورقة علمية في مؤتمر ضمن هذا الموقع. -3 هل يمكن البحث عن إصدار معين عبر هذا الموقع؟ تدريب 5 : قم بالدخول إلى الموقع [org.dohainstitute.www://http](http://www.dohainstitute.org/) -1 ما هي الخدمات التي يوفرها الموقع -2 هل يقوم الموقع بنشر أبحاث بشكل الكتروني ضمن الموقع؟ -3 ما هي شروط النشر ؟ E-Trading or E-brokering ( االلكترونية المضاربة اعمال : خامسا تدريب 6 قم بالدخول إلى موقع بورصة فلسطين www.pse.ps ثم اجب عما يلي : -1 متى تأسست بورصة فلسطين لألوراق المالية ومكان وجودها؟ -2 وضح رسالة وأهداف البورصة؟ -3 تعرف على كيفية مراقبة التداول في البورصة؟ 4- اذكر خدمتين من الخدمات الالكتر ونية التي تقدمها البور صنة؟ سادسا : اعمال السفر االلكترونية travel-E أوال : الحجوزات الفندقية تدريب 7 : قم بالدخول إلى الموقع التالي : http://ar.hotels.com/

وهو موقع مخصص للحجوزات الفندقية في كثير من الدول : -1 ادخل إلى خانة البحث عن فندق وتحديد البلد والمدينة وأيضا قم بتحديد تاريخ الوصول والمغادرة ثم تحديد عدد الغرف وتحديد طبيعة النزالء . -2 ما هي المعلومات التي يعطيها الموقع عند إظهار نتائج البحث. 3- بعد اختيارك لأي عرض فما هو مدى توفر المعلومات التالية التي سيزودنا بها الموقع ؟

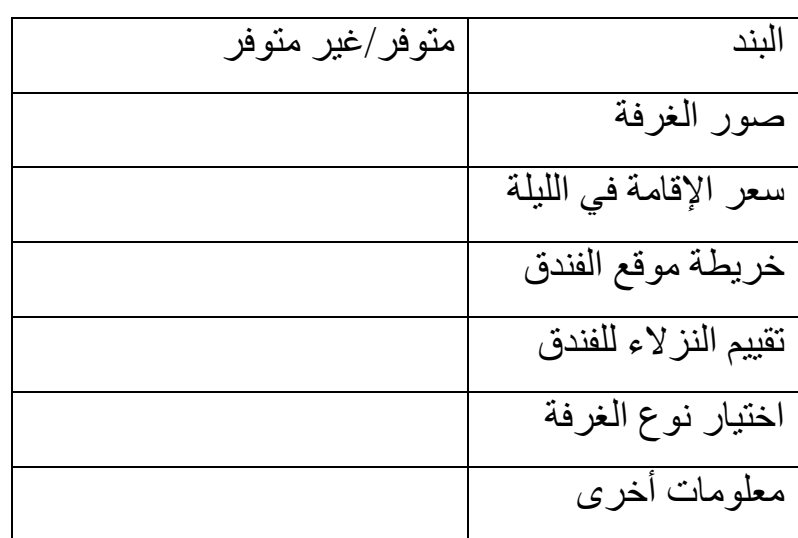

- -4 عند اختيارك لغرفة معينة فما هي المعلومات التي سيطلبها الفندق لحجز اإلقامة.
- -5 ما هي وسائل الدفع المتاحة في هذا الموقع ، وهل يوجد وسائل حماية في هذا الموقع؟

\*موقع آخر للحجوزات الفندقية موقع [com.agoda.www](http://www.agoda.com/)

[/https://www.yamsafer.me](https://www.yamsafer.me/) آخر موقع

[www.booking.com](http://www.booking.com/) : آخر موقع

- ثانيا : حجز تذاكر طيران
- مثال : قم بالدخول الى الموقع التالي :

https://www.youtube.com/watch?v=EUtM\_c2sZ5E

او قم بالدخول الى موقع يوتيوب وابحث عن حجز تذاكر الطيران عن طريق االنترنت Google Flights

سابعا : اعمال المزادات االلكترونية auctioning-E تدريب 8 : قم بالدخول إلى موقع com.ebay الشهير واختر مجموعة معينة من المنتجات واختر منتجا معينا ثم قم بالاطلاع على المزاد المعروض Bid ثم صف المعلومات المعروضة؟ مثال : قم بالدخول الى موقع الوطنية للمزايدات عبر الرابط [www.alwataneya.ae](http://www.alwataneya.ae/) ثم قم بالدخول الى خانة جميع مزايدات السيارات -1 سم ثالثا من بعض المزايدات المعروضة ؟ -2 ما هي المعلومات التي تتوفر حول كل منتج معروض في المزاد ؟ -3 قم بالدخول الى خانة "حول الوطنية" وتعرف على طبيعة عمل الموقع. -4 ما هي الوسائل وطرق التواصل واالتصال بزبائن الموقع ؟ -5 هل يقوم الموقع بتحديث صفحاته ويدعم جميع المتصفحات ؟ -6 هل يتوفر في الموقع خدمات الدفع االلكترونية ؟ سم اثنين منها ؟

ثامنا : الادلة ( الفهار س الالكتر ونية) E-directories تدر يب 9  $\,$  من الأمثلة على الأدلة والفهار س الالكتر و نية " دليل الصفحات الصفراء pages Yellow قم بالدخول إلى دليل الصفحات الصفراء في فلسطين [/http://www.yellowpages.com.ps](http://www.yellowpages.com.ps/) الرابط عبر -1 ما هي طبيعة عمل هذا الموقع والخدمات التي يقدمها ؟ -2 من هي الجهة المشرفة على عمل هذا الموقع ومتى بدأت في الشروع بالعمل في فلسطين؟ -3 عدد خمسا من الخدمات التي يقدمها pages Yellow ؟

-4 هل يمكن أدراج اسم شركة ضمن الدليل بشكل مجاني وما هي المعلومات التي ستقوم بتعبئتها؟ -5 ما هي خيارات البحث والعرض خالل هذا الموقع ؟ -6 هل يهتم هذا الموقع بموضوع الخصوصية؟ أنماط الاعمال الالكترونية : اولا : الاعمال الالكتر ونية الموجهة للمستهلكين تدريب 11 : من األمثلة على المجمعات االلكترونية الموجهة للمستهلك C2B وهو من احد أنماط الأعمال الالكترونية موقع .Jumia.com والمطلوب الدخول الى الموقع واالجابة عن االسئلة التالية : -1 **ما اسم الموقع وطبيعة عمله و جنسية الموقع** ؟ **-1 هل يتوفر في الموقع فهرس الكتروني ، وما هي اهم المنتجات التي يتعامل بها الموقع ، وهل هي رقمية ام مادية؟** -3 **ما هو نوع األعمال االلكترونية التي ينتمي لها هذا الموقع ؟ -5 اكتب خطوات الشراء في الموقع ؟ -4 اكتب 5 من وسائل)طرق( الدفع في هذا الموقع وهل تقترح طرق أخرى للدفع ؟** -6 **هل يوجد سلة للشراء ، حاول استخدامها ان وجدت وبين مكوناتها ؟ -1 من خالل وجهة نظرك بين اربعة من عوامل نجاح الموقع ونقاط قوته؟** من الأمثلة على متاجر أخرى مشهورة : [Walmart](http://www.walmart.com/) **[SHOP](http://www.shop.com/) [SEARS](http://www.sears.com/)** [spilsbury](http://www.spilsbury.com/) [Target](http://www.target.com/) [eBay](http://www.ebay.com/)

[Kmart](http://www.kmart.com/)

[BHS](http://www.bhs.co.uk/)

**ثانيا : االعمال االلكترونية التي تستهدف االسواق الصناعية والتجارية B2B** تدريب 11 : من أنماط األعمال االلكترونية ما يسمى ب B2B أي األعمال الموجهة لألعمال ومن المواقع التي لها عالقة بهذا النمط موقع

<u>www.aliexpress.com</u> بعد دخولك عزيزي الطالب إلى هذا الموقع قم بالإجابة عما يلي :

-1 بين اصناف المنتجات التي يتعامل بها الموقع ؟ -2 هل يوجد خدمة لتعقب الطلبيات في الموقع ؟ ثالثا : الاعمال الالكتر ونية بين الحكومة والمواطن : تدريب 12 : من أنماط الأعمال الإلكترونية الأعمال الموجهة من الحكومة إلى المواطن ) C2G )ومثال عليها حكومة دبي الذكية ، قم بالدخول إلى الموقع عبر [/http://www.dubai.ae](http://www.dubai.ae/) الرابط

ثم قم بما يلي : -1 أعط لمحة موجزة عن حكومة دبي الذكية وما تقدمه للمواطنين؟ -2 اذكر سبع خدمات من خدمات الدفع االلكتروني التي توفرها هذه البوابة؟ 3- هل يوجد خدمات خاصة بالشركات (الأعمال) ؟ موضحا طبيعة هذه الخدمات؟

-4 عدد خمسا من مجموعات الخدمات االلكترونية ومحتوياتها المتوفرة للزوار عبر هذه البوابة؟

**تاسعا : المراسالت االلكترونية :**  تدريب 13 – من أنواع الأعمال الالكترونية المراسلات الالكترونية، والبريد االلكتروني خير مثال على ذلك ، ومن مواقع البريد االلكتروني موقع com.gmail التابع لشركة جوجل. وفيما يلي توضيح لكيفية تسجيل حساب جديد :

أولا : نقوم بالدخول إلى الموقع : www.gmail.com ثم نضغط على أيقونة "account an Create "كما في الصورة

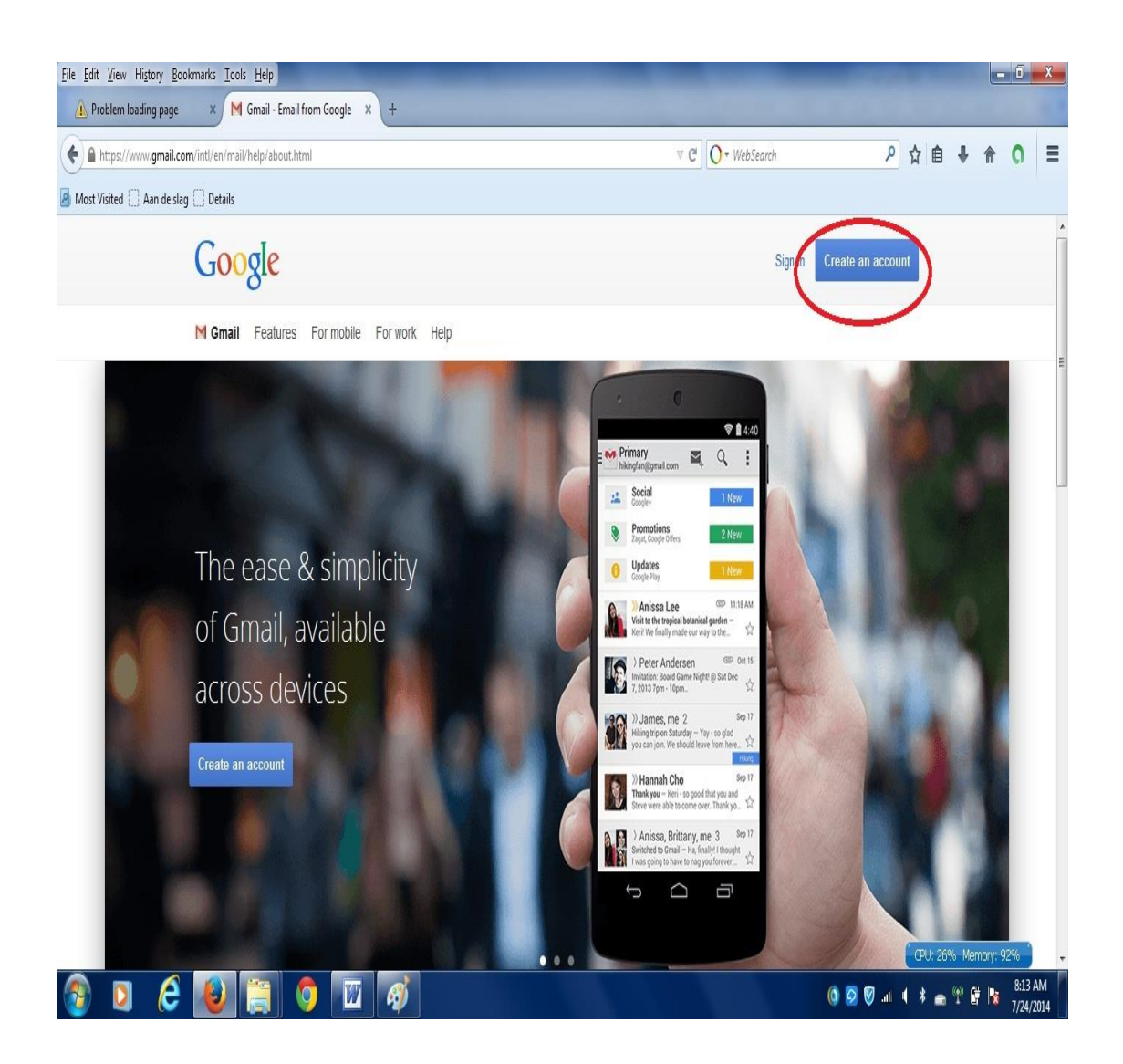

ثانيا : تعبئة البيانات المطلوبة للتسجيل كما هو موضح في الصورة :

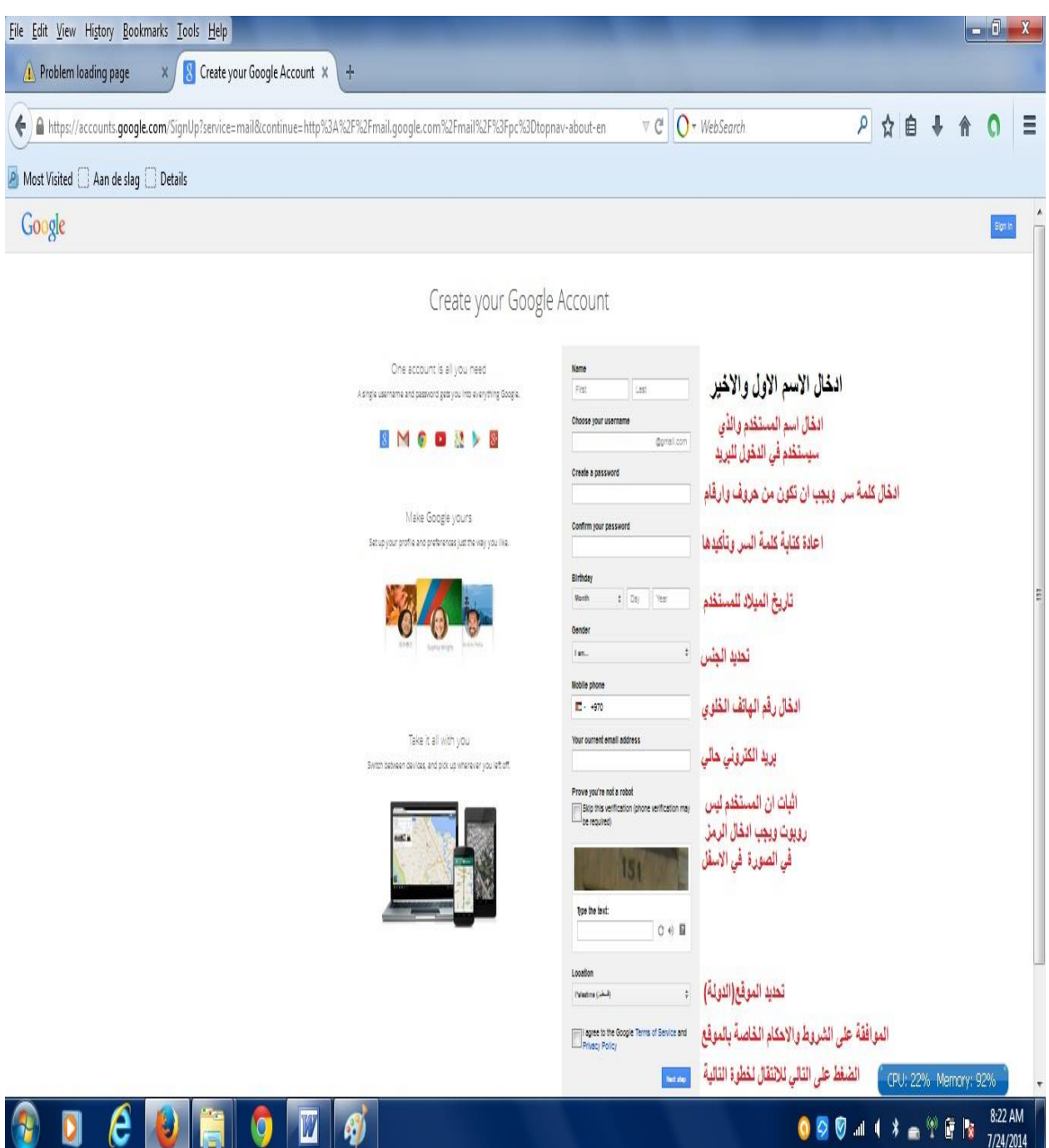

بعد القيام بعملية تسجيل حساب جديد المطلوب الدخول إلى البريد الكتروني وذلك بالدخول إلى خانة "sign in" عند الدخول للموقع والقيام بما يلي : -1 االطالع على البريد الوارد Inbox . -2 القيام بإرسال رسالة إلى صديق عبر Compose وتحديد المستقبل للرسالة وإرفاق ملف أو صورة عبر الرسالة عبر إشارة المشبك attach file

- -6 الذهاب إلى خانة Inbox مرة أخرى واختيار رسالة عبر وضع إشارة على المربع المحاذي للرسالة ثم االنتقال إلى خانة to move ووضعها في أي مجموعة قمنا بإنشائها عبر labels.
- -7 لرؤية الرسائل الخاصة بكل مجموعة نضغط على خانة circle الموجود في يسار الشاشة فتظهر أسماء المجموعات التي تم إنشائها وبالضغط على أي مجموعة تظهر الرسائل الواردة من هذه المجموعة.
- -8 يجب المالحظة انه يمكن عمل chat مباشر مع قائمة المضافين على بريدك االلكتروني وإرسال رسائل مباشرة لهم ويمكن معرفة إن كانوا على الخط أم  $\lambda$ 
	- ومن مواقع البريد الالكتروني الأخرى : البريد الخاص بموقع ياهو والبريد الخاص ب hotmail والبريد الخاص بموقع مكتوب ، الخ
		- **القسم الثالث : التسويق االلكتروني**

<span id="page-13-0"></span>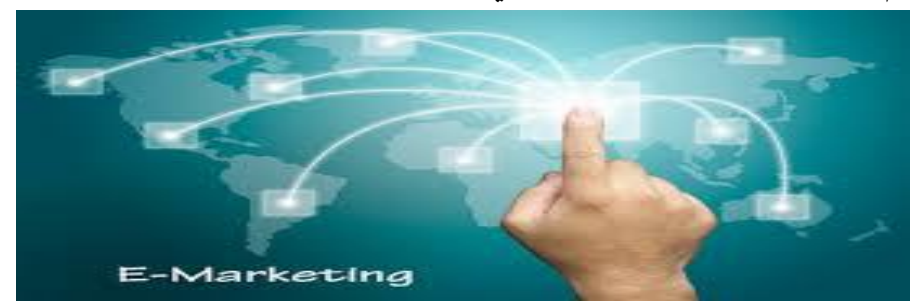

تدريب 1 : من مراحل دورة التسويق االلكتروني مرحلة ما بعد البيع والتي ينبغي للمنظمة ان ال تكتفي بإجراء عملية البيع بل من الضروري ان تحافظ على عالقاتها مع زبائنها حيث ال بد من االحتفاظ والمحافظة على هؤالء الزبائن وتستخدم المنظمات في ذلك وسائل الكترونية عديدة من أهمها : مجتمعات

افتراضية ) مواقع التواصل االجتماعي فيسبوك وتويتر ، الخ...( وغرف محادثة) Chat )، بريد الكتروني ، قائمة األسئلة األكثر تكرارا FAQ وخدمات الدعم والتحديث. واليك عزيزي الطالب بعضا من المواقع والمطلوب هو بيان وسائل المحافظة على الزبائن في هذه المواقع. تدريب : موقع مستعمل [com.mstaml.www://http/](http://www.mstaml.com/) والمطلوب هو : -1 ما هي طبيعة عمل هذا الموقع؟ -2 ما هي وسائل التواصل مع الزبائن عبر هذا الموقع؟ -3 هل يمكن متابعة إعالنات هذا الموقع وأخباره عبر مواقع التواصل االجتماعي؟

 من عناصر المزيج التسويقي االلكتروني ) تصميم الموقع ، األمن ، المنتج وتصنيفه ، الترويج ، المجتمعات االفتراضية ، التوزيع ، خدمات الزبائن ، السعر ، الخصوصية ، التخصيص( والتي سيتم تغطيتها بتمارين وتدريبات الحقة في هذا الملحق.

<span id="page-14-0"></span>**القسم الرابع : مصفوفة تسويق المنتجات عبر االنترنت تدريب 2 : عزيزي الطالب قم بالدخول إلى موقع جريدة األيام عبر الرابط التالي القدس جريدة أو [http://www.al-ayyam.com:](http://www.al-ayyam.com/) com.alquds.wwwومن خالل دراستك في الفصل الخامس للمصفوفة الرباعية التي تطرح مجموعة من الخيارات الستخدام االنترنت في عملية تسويق المنتجات والتوسع في األسواق وبعد اطالعك على هذا الموقع : -2 كيف تصنف خيار طرح جريدة األيام أو القدس عبر هذا الموقع ضمن هذه المصفوفة مبينا أهمية هذا الخيار في ظل الظروف التي يعيشها الشعب الفلسطيني؟ -3ما هو نمط الملف الذي تعرض فيه الصحيفة على الموقع)txt, doc, PDF)**

**-5 هل يوجد خدمة بحث داخل هذه الصحف المصورة ؟ هل يتوفر أرشيف كامل لهذه النسخ؟ -4 ما هي االقتراحات التي يمكن أن تبديها لتطوير هذه الخدمة؟ مثال : عزيزي الطالب قم بالدخول إلى جريدة الرأي الحكومية عبر الرابط التالي : ps.gmo .www والتابعة للمكتب اإلعالمي للسلطة الوطنية الفلسطينية ثم ادخل إلى الصفحة االلكترونية المصورة كما في الصورة التالية :**

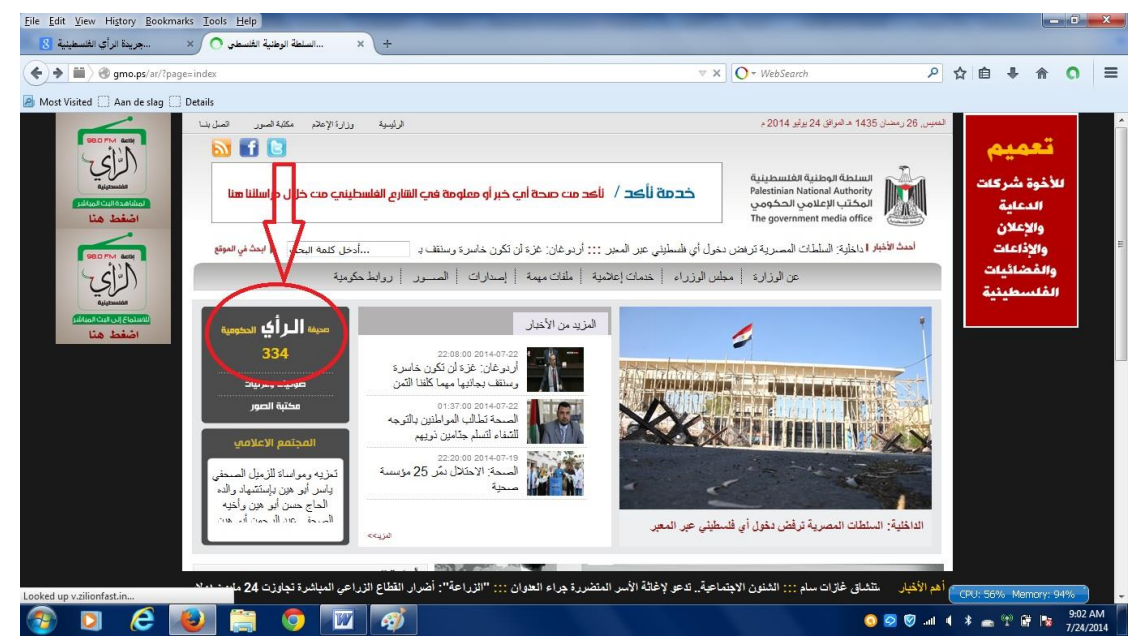

**بعد الدخول إلى األيقونة والتي تشير إلى آخر عدد تم إصداره ، تأتي بعد ذلك صفحة خاصة باإلصدارات الحالية والسابقة ونالحظ وجود أرشيف للسنوات السابقة لهذه الصحيفة ، وللدخول إلى أي عدد نقوم بالضغط عليه كما في الصورة** 

**:**

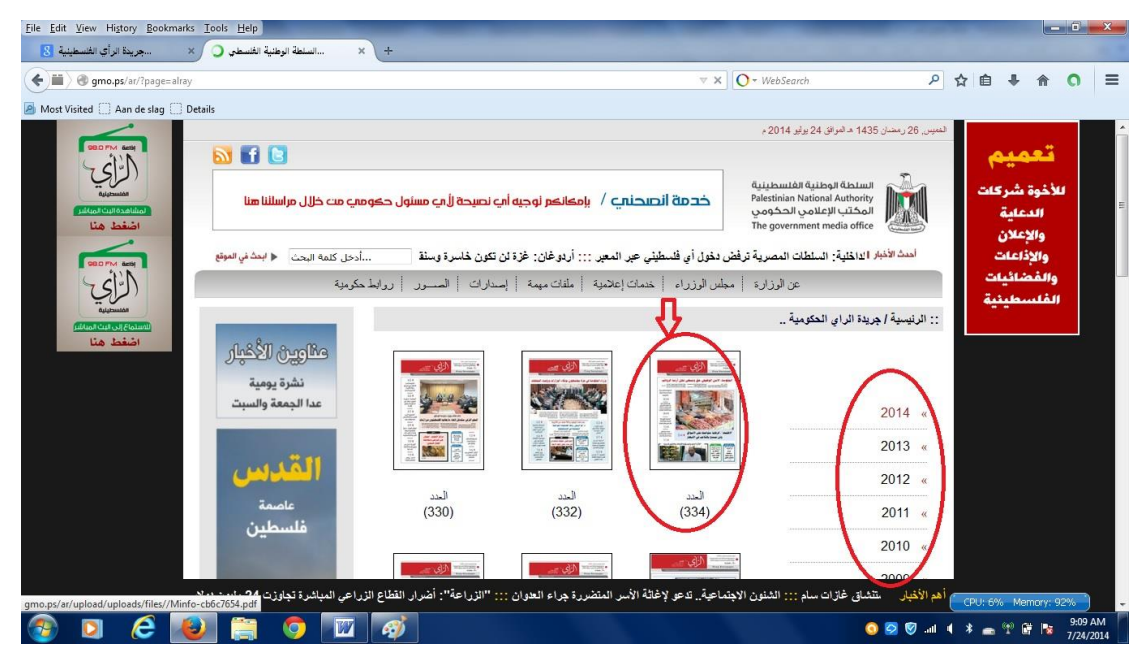

**بعد الدخول للعدد المطلوب نالحظ ان الصحيفة تعرض بنمط ملف pdf ويمكن عمل تحميل لهذا الملف كما ويمكن طباعة الصفحات ويمكن التكبير والتصغير ولكن ال يتوفر ميزة البحث داخل الصفحات والصورة توضح ذلك :**

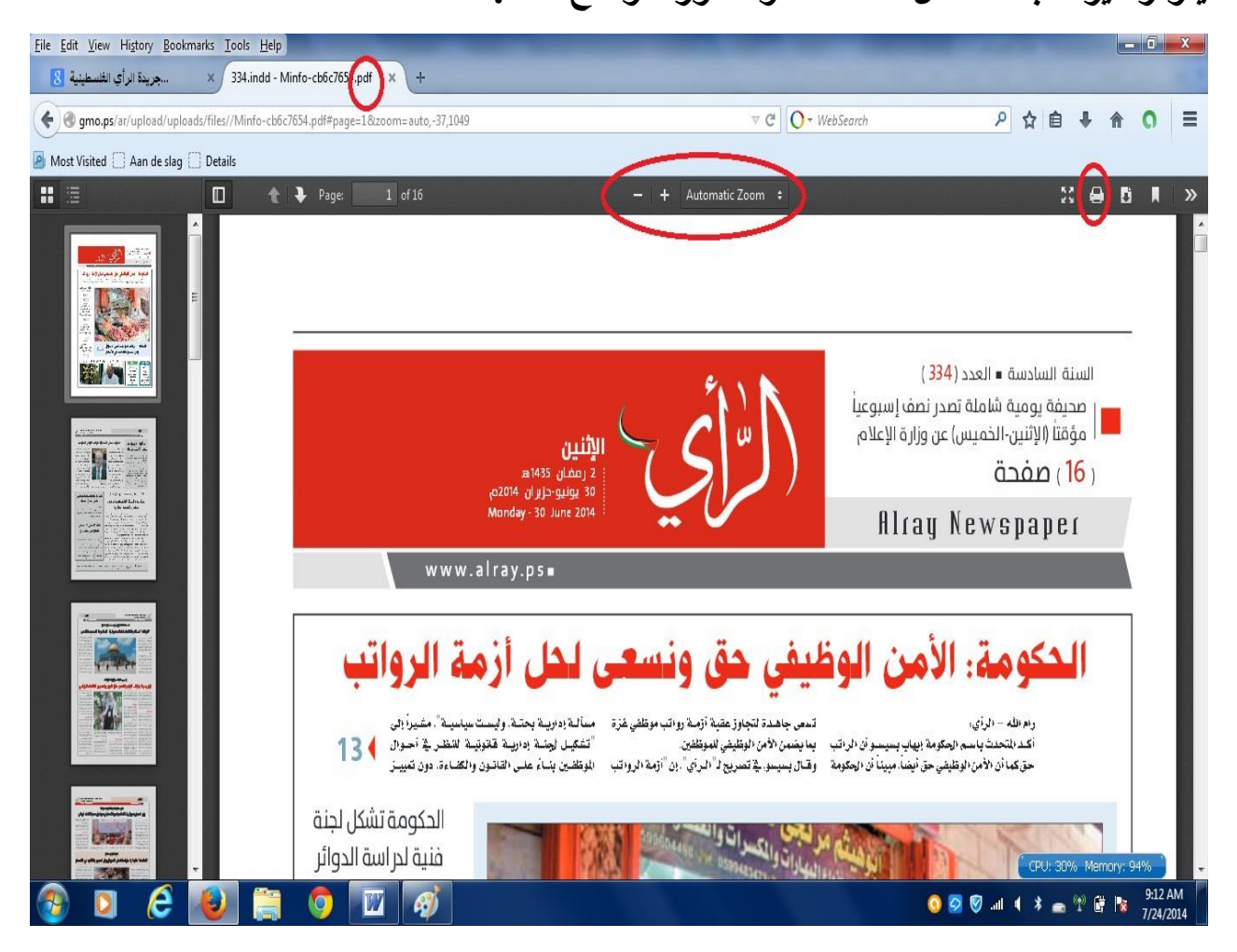

<span id="page-17-0"></span>**القسم الخامس : تسويق الخدمات على االنترنت**

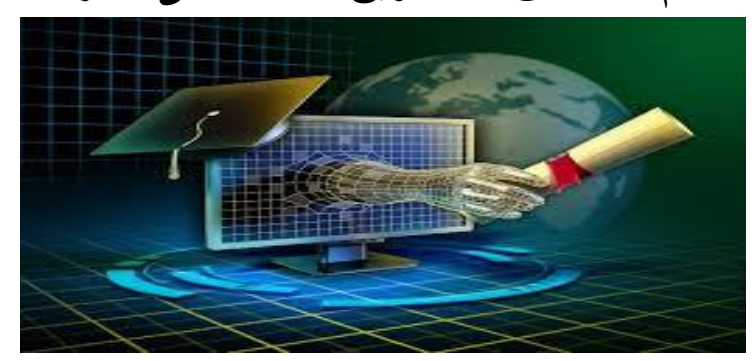

**تدريب 2 : من الخدمات الشائعة التي يجري تسويقها وبيعها عبر االنترنت الخدمات التعليمية وهناك مؤسسات كثيرة تقدم خدمات تعليمية عبر شبكة االنترنت ومنها جامعات االنترنت والمطلوب الدخول إلى الموقع التالي : [edu.cityu.www](http://www.cityu.edu/) اجب عما يلي :**

- **-2 أعط نبذة مختصرة عن الجامعة ) سنة تأسيسها ، جنسيتها ، عدد طلبتها ، الخدمات التي تقدمها(**
	- **-1 ابحث داخل الموقع عن خيارات [OPTIONS STUDY FLEXIBLE](http://www.cityu.edu/about/flexstudy/index.aspx)** و اختر online : ما هي الدرجات التي تمنحها ثم سم بعضا من التخصصات المطروحة؟

**تدريب 1 : من الخدمات الشائعة عبر االنترنت خدمات التأمين قم بالدخول إلى الموقع [/http://www.axa-gulf.com](http://www.axa-gulf.com/)**

- **ثم اجب عما يلي :**
- **-2 ما هو مجال عمل الموقع؟**
- **-1 ما هي الدول التي تغطيها هذه الشركة بخدماتها؟**
- **-3 ما هي الحلول الشخصية التي يقدمها هذا الموقع؟**
- **-5 عند دخولك إلى تامين السيارات ما هي الخدمات االلكترونية التي تقدمها هذه الشركة عبر االنترنت؟**

#### <span id="page-18-0"></span>**القسم السادس : مقارنات األسعار عبر االنترنت والمزادات**

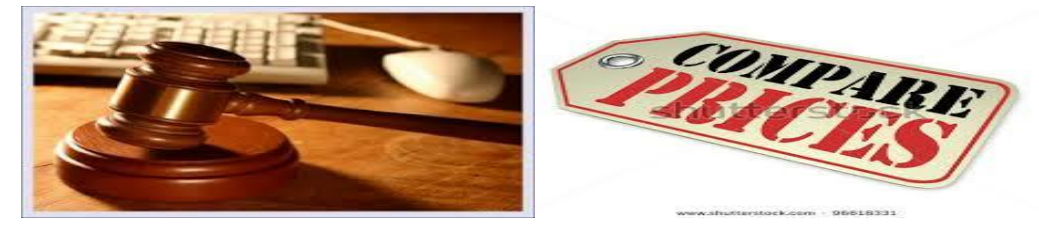

**تقوم كثير من المواقع بعرض مجموعة متنوعة من المنتجات مع أسعار هذه المنتجات لمجموعة من الشركات التي تقوم ببيعها عبر االنترنت. تدريب 2 : قم بالدخول الى موقع برايسنا [com.pricena.www](http://www.pricena.com/) والمطلوب : -2 قم بالدخول للموقع وحاول استخدام شريط البحث عن منتج معين وليكن مثال iphone .7 -1 ما هي المعلومات التي ظهرت نتيجة البحث السابق. -3 هل هنالك مقارنة اسعار للمنتج السابق في متاجر مختلفة. -5 سم اثنين من تلك المتاجر التي تبيع هذا المنتج. -4 ما هي اصناف المنتجات الرئيسة في الموقع. ومن المواقع المشهورة موقع COM.AMAZON و com.ebay وموقع onsal وموقع cityauction.**

<span id="page-18-1"></span>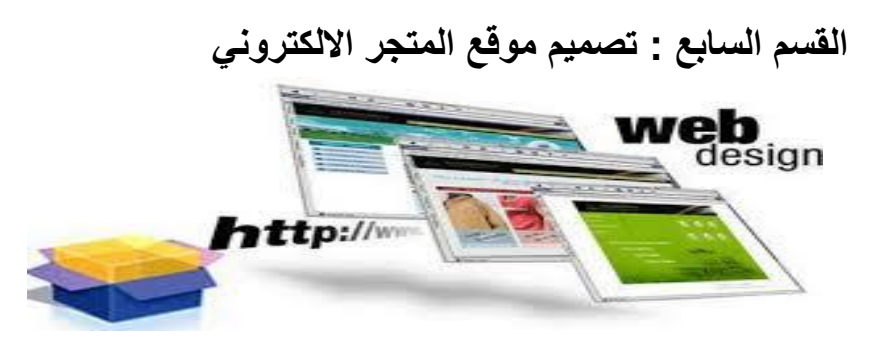

**يعتبر تصميم الموقع عنصر من عناصر المزيج التسويقي االلكتروني تدريب 2 : قم بالدخول إلى موقع [com.amazon.www](http://www.amazon.com/) أو أي موقع يراه عضو هيئة التدريس مناسبا واجب عما يلي :**

#### **-2 قي م تصميم الموقع كما هو موضح في الجدول أدناه :**

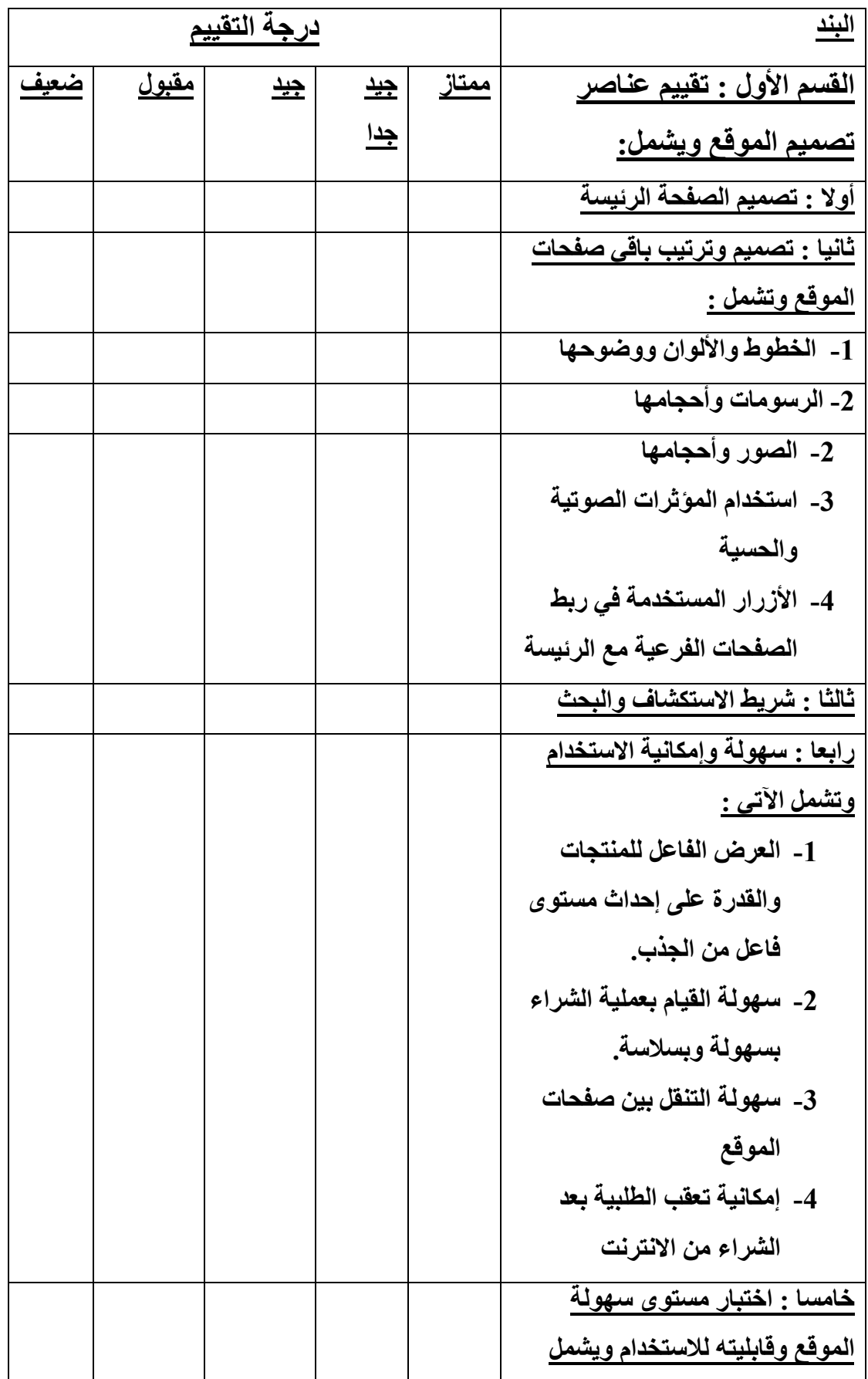

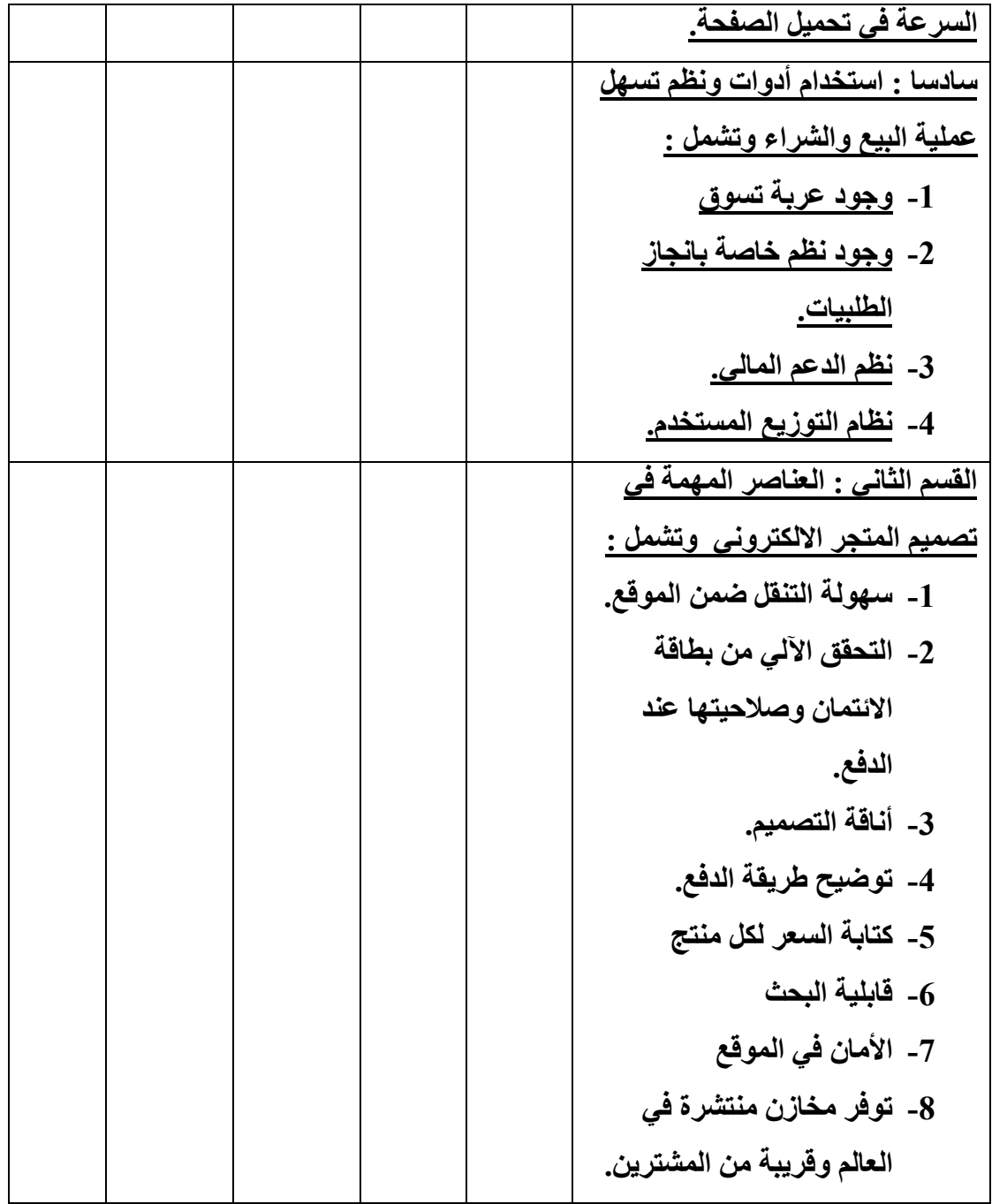

**حجز نطاق موقع على شبكة االنترنت**

**تدريب : يتعلق هذا التدريب بكيفية إنشاء وحجز نطاق لموقع على شبكة االنترنت والمطلوب الدخول إلى موقع [com.godaddy.www](http://www.godaddy.com/) والقيام بحجز نطاق ) domain ) كما يمكنك االطالع على فيديو مسجل حول هذا الموضوع في القرص المرفق مع الملحق العملي.**

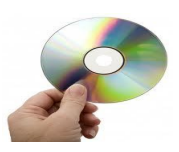

<span id="page-21-0"></span>**القسم الثامن : التوزيع االلكتروني :**

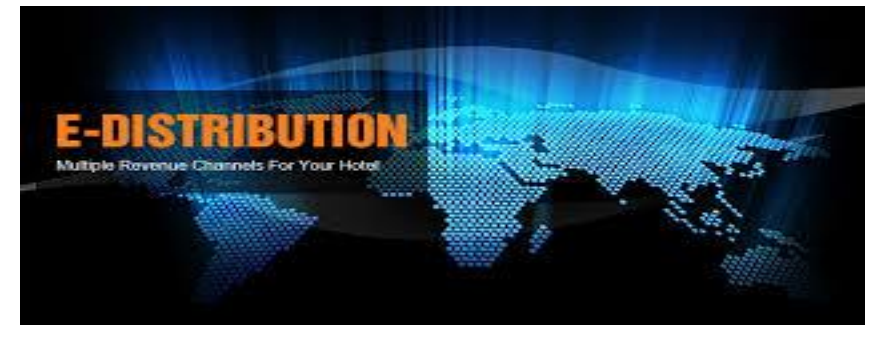

**حيث تعد من الوظائف األساسية لتنفيذ إطار ومحتوى إستراتيجية األعمال االلكترونية. تدريب 2 - قم بالدخول إلى متجر الشرق األوسط لآلالت الموسيقية عبر الرابط : [http://www.mid-east.com](http://www.mid-east.com/)**

**-2 هل يعتبر هذا المتجر محلي النطاق او عالمي النطاق )يوزع المنتجات على نطاق العالم(؟ -1 ما هي سنة تأسيس هذا الموقع؟**

- **-3 حاول اختيار آلة معينة ، ما هي المعلومات المعروضة عن المنتج؟**
- **-5 هل يوجد سلة مشتريات في الموقع ؟ ما هي محتويات هذه السلة بعد اختيار المنتج**
- **-4 ما هي المعلومات الخاصة بالتوزيع التي يطلبها الموقع ؟ وهل يحسب الموقع الضريبة على المنتج وتكلفة الشحن؟**
	- **-3 ما هي طرق الدفع في الموقع؟**
	- **-1 هل يشترط التسجيل في الموقع إلتمام عملية الشراء؟**

<span id="page-21-1"></span>**القسم التاسع : الترويج عبر االنترنت**

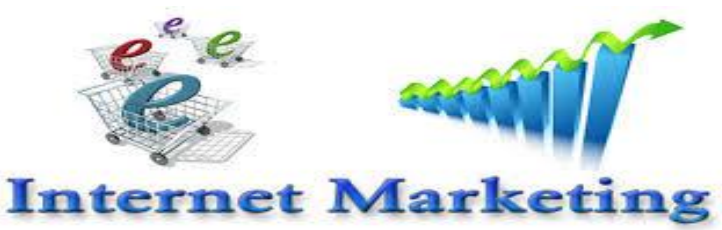

 **من األدوات الترويجية في عالم األعمال االلكترونية اإلعالن االلكتروني عبر االنترنت مثال : موقع شو بدك من فلسطين :** *com.shobiddak .www*

**-2 اعط نبذة عن الموقع تتعلق بطبيعة عمله وسنة تأسيسه -1 قم بتصفح الموقع مبينا تصنيف الخدمات فيه. -3 قم بالدخول الى خانة السيارات ومن ثم معرض السيارات. -5 حاول البحث عن سيارة معينة ، ما هي معايير البحث عن االعالن المتعلق بالسيارة؟ -4 هل يوفر الموقع للفرد ميزة االعالن المجاني ؟ -3 هل يتوفر بالموقع خدمة دفع الكتروني مع ذكر هذه الخدمة ان وجدت ؟ وسوف يتم الحديث عن الترويج االلكتروني عبر موقع التواصل االجتماعي Facebook في القسم التالي.**

<span id="page-22-0"></span>**القسم العاشر : المجتمعات االفتراضية وانشاء حساب فيسبوك وانشاء صفحة تجارية**

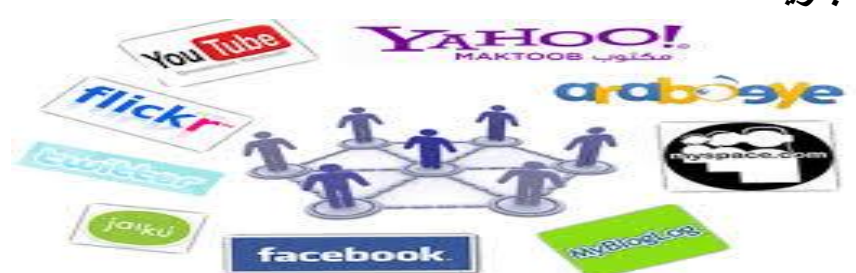

**لقد شاع مفهوم المجتمع االفتراضي في اآلونة األخيرة والذي يتضمن تجمع اجتماعي ينبثق عبر االنترنت ويتوافر عدد من األشخاص ضمن هذا التجمع ويجرون نقاشات حول موضوعات محددة لفترات زمنية طويلة ، ويتخلل هذه النقاشات أجواء من المشاعر اإلنسانية التي تضفي على هذا المجتمع طابعا خاصا ومن أهم االستخدامات الهامة والتي تخص هذا المقرر ، استخدام المجتمعات االفتراضية من جانب الزبائن والمؤسسة ضمن اهتمامات مشتركة قد تكون هذه االهتمامات تسويقية وإعالنية وإعالمية ومن المواقع التي شاع استخدامها في عصرنا اليوم موقع التواصل االجتماعي facebook وموقع Twitter وغيرها من المواقع المشهورة.**

**وتستخدم معظم الشركات في عصرنا الحاضر موقع الفيسبوك كمثال للتواصل مع المجتمع المحيط ولالنفتاح العالمي على األسواق والتواصل مع زبائنها واطالعهم** 

**على آخر الخدمات والمنتجات المطروحة وطرح إعالنات خاصة بالمؤسسة واالستفادة من التغذية العكسية الواردة من الزبائن حول منتجاتها وغير ذلك من األهداف وحتى يتسنى لنا الدخول إلى الفيسبوك ال بد ان نقوم بإنشاء حساب جديد كما يلي :**

**مثال : إنشاء حساب جديد في موقع facebook اوال : نقوم بالدخول إلى الموقع بكتابة اسم الموقع في شريط المستعرض كما يلي [www.facebook.com](http://www.facebook.com/)**

**ثانيا بعد الدخول إلى الصفحة الرئيسة تأتي الشاشة التالية :**

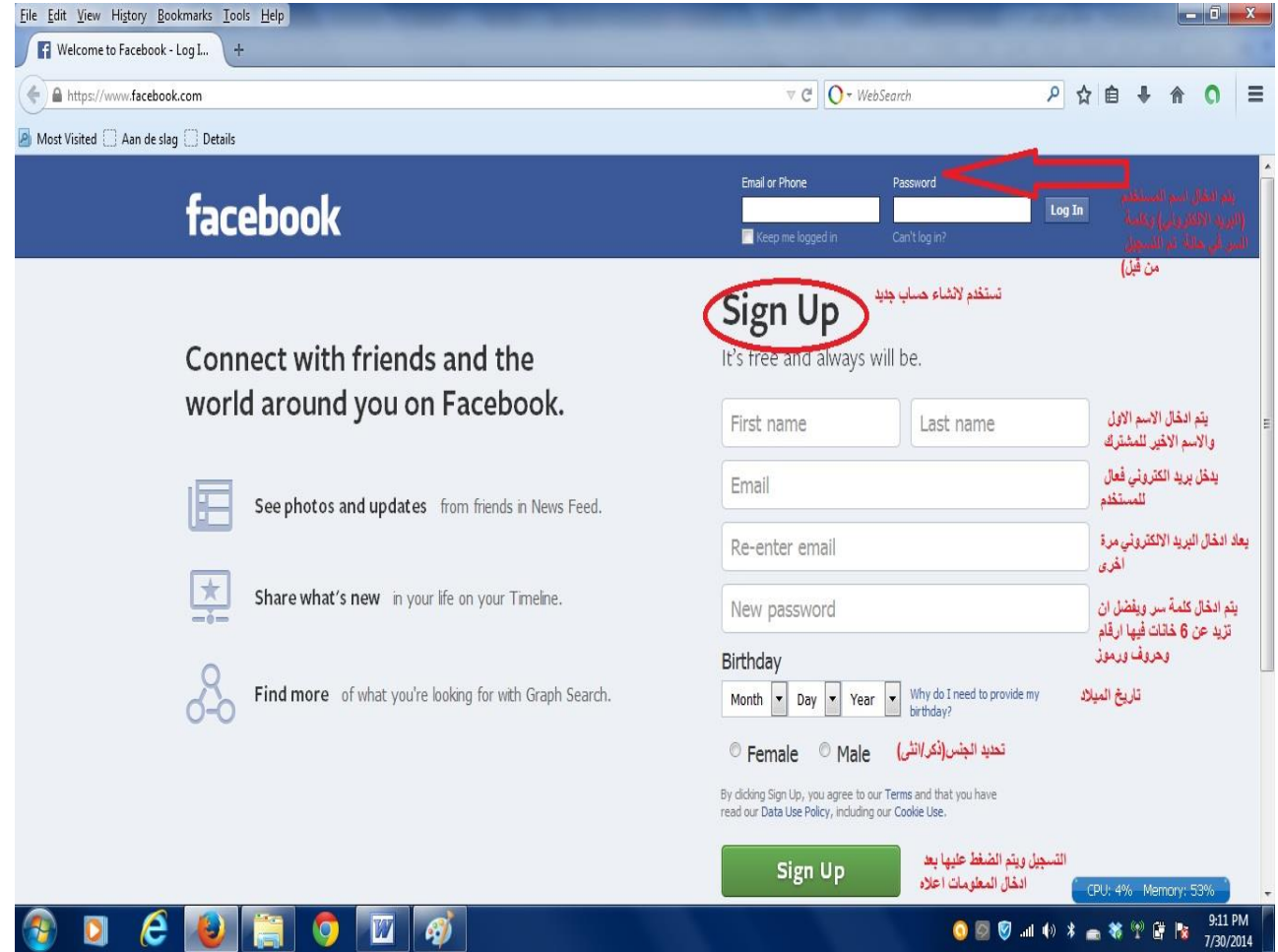

**نقوم بتعبئة البيانات المطلوبة كما هو موضح في الصورة تحت خانة up sign كما يلي :**

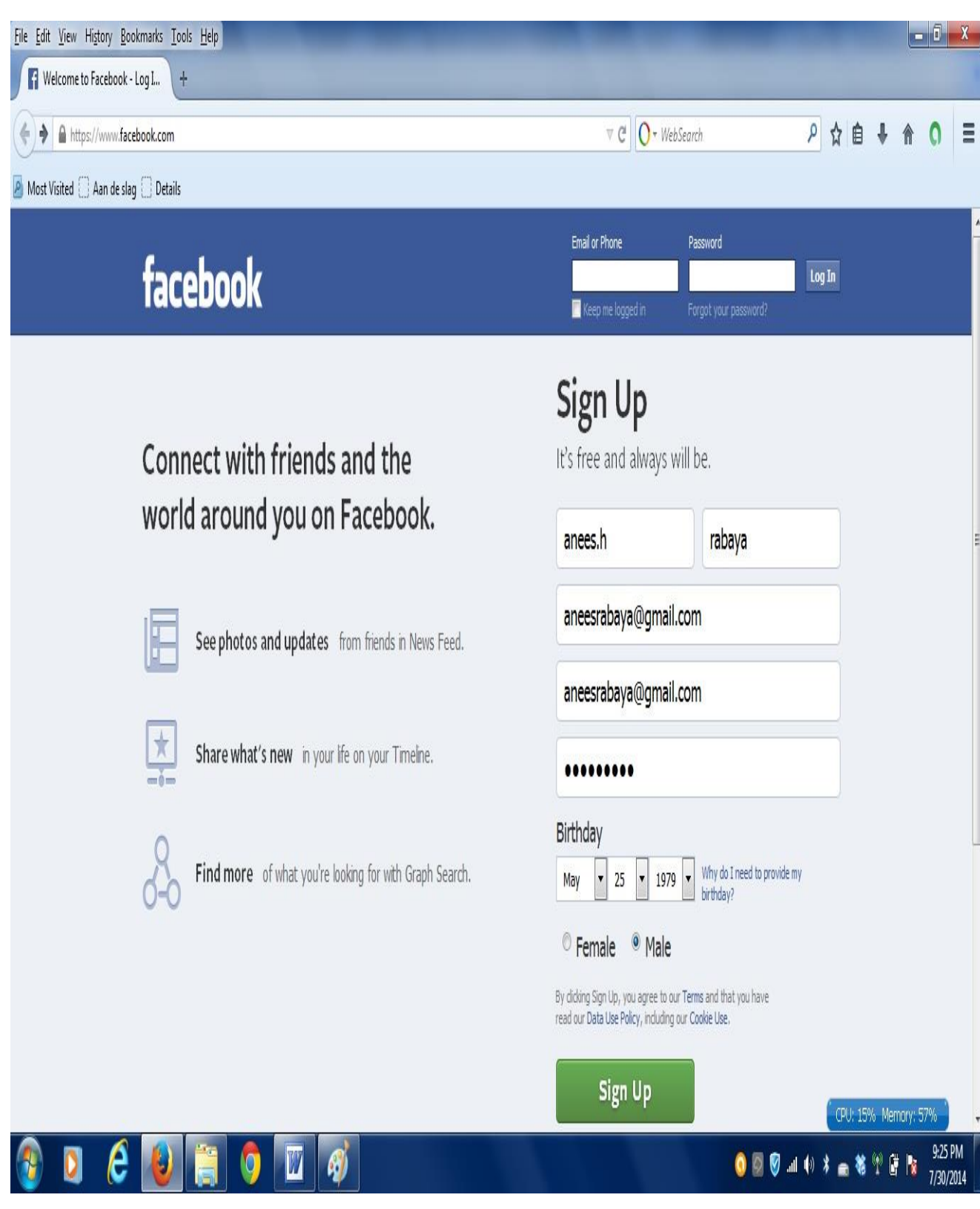

**وبعد ذلك يتم الدخول للموقع ويطلب الموقع معلومات تعريفية عامة profile واالهتمامات ومعلومات كثيرة اختيارية. تدريب -2** **عزيزي الطالب قم بالدخول إلى موقع التواصل االجتماعي com.Facebook وادخل على حسابك الشخصي ثم قم باألمور التالية :**

- **-2 حاول البحث عن بعض الشركات الفلسطينية ولنأخذ على سبيل المثال ال الحصر قطاع االتصاالت مثل شركة جوال ، الوطنية موبايل ، شركة االتصاالت الفلسطينية وادخل إلى هذه الصفحات وإضافتها إلى صفحتك بالضغط على إشارة like على صفحة الشركة التي قمت بالدخول اليها. -1 حاول وصف ما هو معروض على هذه الصفحة بشكل مختصر. -3 ما هي أهداف هذه الصفحة وفوائدها للزبون وللشركة. -5 من خالل دراستك لمفهوم التسويق الفيروسي وأهميته وفوائده ، هل تستطيع**
- **الشركة من خالل مشتركي الصفحة ممارسته ضمن هذه الصفحة وكيف يتم ذلك.**

**التسويق الفايروسي : التسويق بواسطة الزبون حيث يطلب منه مشاركة منشور على صفحته الشخصية وكل شخص مضاف في قائمة اصدقاء الزبون يصله المنشور ويمكن لكل صديق ان يشارك المنشور وهكذا . لمزيد من التوضيح : يوجد تسجيل فيديو حول هذا الموضوع في القرص المرفق مع الملحق العملي** 

![](_page_25_Picture_4.jpeg)

**انشاء صفحة لمؤسسة اعمال عبر الفيس بوك** الهدف : انشاء صفحة ) Page )تقوم المؤسسة من خاللها بعرض منتجاتها وترويجها بوسائل مختلفة و محاولة الوصول الى اكبر عدد من المتابعين والحصول على عدد كبير من االعجابات للصفحة عن طريق االعالنات الممولة او المدفوعة. مثال : الخطوة االولى : عزيزي الطالب قم بالدخول الى حسابك في موقع التواصل االجتماعي ثم ادخل الى خانة صفحات pages ضمن القائمة الرئيسة

![](_page_26_Picture_39.jpeg)

الخطوة الثانية : الضغط على خانة انشاء صفحة ) page create) مالحظة : مكان المربعات الزرقاء تظهر اسماء الصفحات التي قام المستخدم بإنشائها ويديرها حاليا ويعرض عدد االعجابات والتعليقات والمشاهدات والتفاعالت مع الصفحة الخاصة به الخطوة الثالثة : اختيار نوع الصفحة ويتم اختيار نوع شركة او منظمة او مؤسسة او محل تجاري حسب طبيعة العمل كالتالي :

![](_page_26_Picture_40.jpeg)

الخطوة الرابعة : عند اختيار نوع مؤسسة او شركة فان هنالك سهم يظهر ليعرض طبيعة نوع الشركة فيتم اختيار مجال عمل الشركة (تجارة تجزئة مثلا) ويتم كتابة اسم الشركة كاسم للصفحة ( شركة الفجر الجديد مثلا). الخطوة الخامسة : يقوم الموقع بطلب صورة ملف شخصي picture profile تعبر عن المؤسسة كادراج صورة للمؤسسة او شعارها والخطوة الالحقة تحديد صورة الغالف حيث تأخذ الصفحات التي لها غالف اعجابات اكثر من غيرها. فتظهر الصفحة كالتالي :<br>محمد الصفحة الصفحة الع

![](_page_27_Picture_1.jpeg)

الخطوة السادسة : يمكن تعبئة البيانات الناقصة من خالل الصفحة كإضافة الصور والغالف .الخ..

ترويج الصفحة او منشور في الصفحة الخطوة االولى في ترويج الصفحة تبدأ بدعوة االصدقاء النضمامهم للصفحة كما هو موضح بالسهم اعاله.

ولعمل منشور كما هو في الصفحة التالية:

![](_page_28_Picture_0.jpeg)

بعد كتابة المنشور والذي قد يكون نصا او صورة او فيديو يتعلق بالمنتج او الخدمة المراد ترويجها ، يمكن النشر كما هو مشار له بالسهم االزرق ويوجد خيارين ، اما النشر لمجموعة اصدقاء الصفحة الذين تم دعوتهم وقاموا باإلعجاب بالصفحة سابقا او الدخول الى خيار ترويج المنشور وفي هذا البند يكون هنا االعالن الممول والمدفوع كما في الصفحة التالية :

![](_page_29_Picture_0.jpeg)

يمكن من الشكل السابق اختيار الجمهور المستهدف كتحديد الجنس ( ذكر ، انثى) وتحديد المدى العمري للذين سوف يتلقوا الاعلان حول المنشور وتحديد المنطقة المستهدفة بواسطة خانة "تعديل" حيث يمكن ادخال اسم الدولة والمدينة ليتم الترويج في نطاقها وتحديد الموازنة الالزمة للوصول الى عدد محدد فمثال يمكن دفع 36 ش لمدة يومين والعدد المتوقع ان يصل اليه المنشور من 9311 الى 25111 مستخدم ويمكن زيادة مدة عرض االعالن ولكن تزيد التكلفة تبعا لعدد االيام وهكذا. بعد اعتماد والموافقة على الموازنة يتم االنتقال تلقائيا الى صفحة الدفع كما يلي :

![](_page_30_Picture_33.jpeg)

حيث يتم تحديد نوع بطاقة االئتمان ورقمها ورمز االمان وتاريخ الصالحية والدولة او يمكن الدفع بواسطة موقع Paypal.

بعد ذلك يبدأ الموقع بترويج المنشور لدى شريحة تتراوح ضمن المدى الذي تم االتفاق عليه وضمن الموازنة والمدة المحددة ، حيث ان عملية الحصول على اعجابات وزيادة عدد المتابعين تزيد من فرصة وصول اعالناتك التجارية الى عدد كبير وتزيد مبيعات وارباح المؤسسة. كما يمكن الترويج للصفحة وادارتها بشكل تفصيلي عن طريق الدخول الى خانة ترويج ) ادارة عمليات الترويج) كما في الصورة التالية :

![](_page_31_Picture_77.jpeg)

### <span id="page-31-0"></span>**القسم الحادي عشر : التخصيص وااليصاء**

EACH VISITOR RECEIVES A MESSAGE SPECIFIC TO THEM

![](_page_31_Picture_3.jpeg)

#### اوال : التخصيص :

يتضمن التخصيص جمع وتخزين البيانات التي تتعلق بزوار الموقع االلكتروني وتحليل هذه البيانات من اجل تقديم المنتج الذي ينسجم مع تفضيالت المستخدم في المحتوى والشكل وهي تسعى بذلك إلى تحقيق رضا الزبون وزيادة مستوى ولائه لمنظمة الأعمال الالكترونية ولمنتجاتها من خلال بناء علاقات فر دية بين المتجر الالكتر وني وز بائنه و عملية التخصيص يتم تحقيقها بصورة آلية من خالل أدوات تكنولوجية متخصصة ترصد وتسجل وتحلل جميع التعامالت السابقة التي تجري بين الزبون والمتجر االلكتروني بينما االيصاء يستخدم ليصف الخصائص المتداخلة للمنتج والتي بإمكان الزبون أن يتحكم بها ويسيطر عليها ويشكلها وفقا لتفضيالته وحاجاته ورغباته.

مثال : خدمة yahoo MY ضمن موقع الياهو التي من خاللها نختار ما نريد من تشكيلة متنوعة من الخدمات التي يقدمها الموقع ضمن صفحة خاصة بهذا الزبون وللدخول إلى هذه الخدمة نقوم بكتابة الرابط التالي [com.yahoo.my://https/](https://my.yahoo.com/) في شريط المستعرض ونقوم بإدخال اسم المستخدم وكلمة السر في خانة sign in وعند الدخول الاول مرة فان الموقع سيعرض عليك االهتمامات التي تريد ادراجها في صفحتك كنشرة الطقس ، االخبار ، flickrs، العمالت واالسهم ، البريد االلكتروني ، السياحة ، وغيرها من المجموعات الموجودة ضمن الفهرس الالكتروني في موقع ياهو وفيما يلي صورة الاحد الصفحات الخاصة :

![](_page_32_Picture_1.jpeg)

نالحظ في الصورة أعاله مجموعة الخدمات التي يمكنك الدخول إليها في صفحة واحدة ، ونالحظ وجود خدمة الطقس حسب المدينة التي تقوم باختيارها ، كما يمكنك تحديد الخلفية والنمط )theme )وكذلك يمكن اختيار عدد األعمدة في الصفحة الواحدة في خانة layout edit ويمكن نقل أي مجموعة على الشاشة الرئيسة إلى مكان اخر بسحبها إلى مكان آخر في نفس الشاشة ، كما يمكن فتح صفحة أخرى عبر الأبقونة + الموجودة بجانب my main tab ، ونلاحظ وجود البريد االلكتروني والرسائل التي ترد في الشاشة الرئيسة ، كما يمكن إضافة محتوى جديد للصفحة عبر أيقونة content add ونالحظ وجود شريط البحث الخاص بياهو ، فهو باختصار وضع جميع الخدمات التي يحتاجها ويرغب بها المستخدم في صفحة واحدة .

#### **ثانيا : االيصاء : Customization**

يستطيع المشتري او الزبون عبر االنترنت ان يحدد التفاصيل الدقيقة للمنتج الذي يريد شراءه عبر معايير اختيار دقيقة توفرها كثير من المواقع المتطورة ، فعلى سبيل المثال وفي موقع امازون عندما نريد شراء جهاز حاسوب ، وبعد اختيار مجموعة الحواسيب ، تظهر لدينا الى جهة اليسار مجموعة معايير اختيار كنوع الجهاز ونوع ومقدار الذاكرة ولون الجهاز ونوع الشاشة ودقتها وحجم القرص الصلب والمعالج واسم الماركة والمتجر والسعر وغيرها من المعايير.

تدريب : قم بالدخول إلى موقع [com.amazon.www](http://www.amazon.com/) ثم قم باألمور التالية :

-1 ادخل إلى مجموعة االلكترونيات electronics ثم اختر من القائمة فئة cameras

- -2 عند اختيار مجموعة معينة من الكاميرات ستظهر هنالك معايير للبحث على يسار الشاشة عن منتجات بمواصفات أكثر تحديدا ما هي تلك المعايير ، ثم حاول استخدامها؟
	- -3 هل يحقق هذا الموقع عملية االيصاء؟

للمزيد من التفاصيل شاهد الفيديو الخاص بموقع تويوتا في القرص المرفق في الملحق العملي.

<span id="page-33-0"></span>![](_page_33_Picture_7.jpeg)

**القسم الثاني عشر : الخصوصية**

![](_page_33_Picture_9.jpeg)

وهي تعني حق الزبون في ان يسمح لآلخرين بالوصول إلى البيانات والمعلومات الخاصة به واالطالع عليها او استخدامها وخصوصية الزبون تعني حق الزبون في ان يتحكم بالبيانات الشخصية التي تتعلق وتقترن بهويته الشخصية.

ومن الشركات المستقلة على االنترنت والتي تهتم بتحقيق الخصوصية واالمن و التي تمنح شهادات ثقة لمواقع االنترنت شركة TRUSTE والتي يمكن الدخول إلى موقعها عبر الرابط التالي : truste.or[ghttp](http://www/)://www./ حيث تعني هذه الشهادة لزبائن الموقع ان الموقع الذي يحمل هذه الشهادة ويضع شعارها ضمن الصفحة الرئيسة للمتجر االلكتروني بأنه يحمي

البيانات الشخصية والخصوصية لزبائنه ومن الشروط التي تضعها هذه الشركة)TRUSTE (للحصول على شهادة ثقة ما يلي : -1 توضيح سياسة الخصوصية ونشرها في مكان بارز من الموقع. -2 االلتزام بما يرد في سياسة الخصوصية من وعود والتزامات بخصوص التعامل مع بيانات الزبائن. 3- ان تكون سياسة الخصوصية متفقة مع اهداف الموقع(المتجر الالكتروني). -4 االلتزام بوضع نظام امن فاعل للبيانات التي يدلي بها الزبون للموقع. -5 تمكين الزبون من قبول او عدم قبول استخدامات البيانات الشخصية التي يقدمها هذا الزبون إلى الموقع. -6 العمل على تحديث وتعديل البيانات بصورة مستمرة. تدريب 1 – قم عزيزي الطالب بالدخول إلى موقع سوق عبر العنوان التالي : [www.souq.com](http://www.souq.com/) -1 ما هي طبيعة المنتجات التي يبيعها هذا الموقع؟ -2 ابحث عن سياسة للخصوصية في هذا الموقع ؟ وان وجدت ما هي بنودها ؟ -3 هل يحقق هذا الموقع شروط شركة Truste في تحقيق الخصوصية ؟

<span id="page-34-0"></span>**القسم الثالث عشر : أمن األعمال االلكترونية**

![](_page_34_Picture_2.jpeg)

من الوسائل البديهية التي يمكن رؤيتها في مواقع التجارة االلكترونية والتي تدل على ان هذه المواقع محمية وتستخدم بروتوكولات حماية وتقنيات تشفير خلال تعاملاتها المالية مع المشترين والبائعين هو ما يعرف بالقفل الذي يظهر في شريط المستعرض بجانب عنوان الموقع االلكتروني او ظهور حرف s مع كلمة https لتدل على كلمة secured او عن طريق قراءة نشرة خاصة بالحماية تكون موجودة داخل الموقع ويمكن معرفة تقنية التشفير في متصفح internet explorer على سبيل المثال بان نضغط زر اليمين في الماوس واختيار خصائص وقراءة المعلومات المعروضة.

واليك التوضيح التالي بالصور حيث توضح هذه الشاشة مرحلة إدخال اسم المستخدم وكلمة السر عند إتمام عملية الشراء وقبل البدء في عملية الدفع في موقع أمازون حيث نالحظ حرف s ونالحظ إشارة القفل وإذا أردنا معرفة تقنية األمان وسياسة التشفير والشركة المانحة لشهادة الثقة فما علينا إال أن نضغط زر اليمين ونختار عرض معلومات الصفحة)متصفح chrome )كما في الصورة الثانية.

![](_page_35_Picture_56.jpeg)

![](_page_35_Picture_2.jpeg)

● 2 W 9 1 4 3 4 音 苓 堂 音 Pz 306 AM

![](_page_36_Picture_0.jpeg)

● ■ ■ ■ ■ ■ ■ ★ ■ 著 学 ■ ■ ■ 3:16 AM

 $\mathcal{C}$ 

<span id="page-36-0"></span>**القسم الرابع عشر : أدوات خدمة الزبون وعمليات التسوق االلكتروني**

![](_page_36_Picture_4.jpeg)

تعد خدمات الزبون من العناصر الأساسية للمزيج التسويقي الالكتروني والهدف منها تعظيم رضا الزبون وزيادة مستوى والئه للمنظمة وموقعها ومنتجاتها. ومن هذه األدوات استخدام نماذج البريد الالكتروني التي تربط الزبون مع إدارة الموقع وتوجد هذه الأداة بمسميات عديدة مثل مساعدة help و اتصل بنا us contact وقسم الخدمات والدعم support and service

وأرسل رسالتك send your massage . ومن الأدوات أيضا قائمة بالأسئلة الأكثر تكرارا FAQ. ومن األدوات أيضا استخدام أسلوب غرف المحادثة لتدعيم العالقة مع الزبائن وكذلك إمكانية متابعة الموقع عبر الفيس بوك او تويتر وغيرها.

تدريب 1- قم بالدخول إلى موقع أمازون www.amazon.com ثم قم بعملية تصفح سريعة للموقع واختر مجموعة معينة من المنتجات ثم اختر صنفا محددا ثم قم بإضافته إلى عربة التسوق cart ثم اختر صنفا آخر وأضفه لعربة التسوق ، ثم استعرض ما بداخل العربة ومجموع ثمن األصناف المختارة ، واصل عملية تأكيد الشراء بدءا بعملية إدخال اسم مستخدم وكلمة سر أو إنشاء حساب جديد حتى تصل إلى صفحة الدفع ثم تأمل معلومات الدفع المطلوب تعبئتها. هل يوجد أدوات خدمة للزبائن في الموقع ، وما هي هذه الأدوات إن وجدت؟ للمزيد : يوجد فيديو مصور حول القيام بعملية تسوق

![](_page_37_Picture_2.jpeg)

![](_page_38_Picture_0.jpeg)

#### <span id="page-38-0"></span>**مقترح االمتحان العملي**

يخصص للجانب العملي في مقرر الأعمال الالكترونية 30% من علامة المقرر الكلية ويقسم الجانب العملي إلى قسمين :

أوال : %21 تعطى لالمتحان النهائي العملي والذي يعقد قبل االمتحانات النهائية النظرية بأسبوع

مدة االمتحان العملي : ساعة واحدة

مكان انعقاد الامتحان : في مختبر ات الحاسوب في الجامعة شر ط توفر خدمة الانتر نت على أجهزة الكمبيوتر.

طبيعة االمتحان العملي : يقوم عضو هيئة التدريس في كل فرع تعليمي بإعداد االمتحان العملي الخاص بطلبته بحيث يراعى الأمور التالية :

- -1 يتم تسليم الطالب ورقة أسئلة تتضمن عدد من األسئلة ) حسب ما يراه عضو هيئة التدريس مناسبا) تتضمن الدخول إلى مواقع يعطى عنوانها ويطلب الإجابة على مجموعة من الأسئلة ضمن كل موقع وتكون الإجابة بخط اليد في نفس ورقة الأسئلة وتعاد ورقة الأسئلة حينما ينهي الطالب إجابته مع التأكد من كتابة الطالب للاسم والرقم الجامعي ورقم الشعبة.
- -2 يراعى في األسئلة عددا من المفاهيم العملية التي تم تناولها في هذا الملحق وتكون اإلجابة بعد ان يتصفح الطالب هذه المواقع ومن هذه المفاهيم على سبيل المثال ال الحصر المعلومات العامة عن كل موقع )المنتجات ، سنة تأسيس الموقع وجنسيته ، مكان عمله ، الجهة المشرفة على عمله ، مدى وجود عربة تسوق) ، تحديد نوع الأعمال الالكترونية التي يتبع لها الموقع ، نمط الأعمال الالكترونية التي يتبع لها الموقع ، وسائل الدفع في الموقع ، سياسة الشحن واالرجاع وسائل الحفاظ على الزبائن ، تمييز انواع الخدمات الشائعة التي يجري تسويقها عبر االنترنت، التعرف على مواقع المزادات االلكترونية ومحتوياتها ، والتعرف على خدمة مقارنة األسعار ، تقييم عناصر تصميم الصفحات ، حجز النطاقات ، التعليق على عنصر التوزيع ، التعرف على بعض أدوات

الترويج ، التعرف على المجتمع االفتراضي ومواقعه ، التخصيص ومدى تحقيق االيصاء ، مدى وجود نص للخصوصية وتقييمها ، مدى وجود وسائل حماية وطرق التحقق منها ،وأية أسئلة أو مفاهيم يراها عضو هيئة التدريس مناسبة للطلبة والتي تتوفر ضمن هذا الموقع.

ثانيا : يتألف القسم الثاني من مشروع (تقرير مطبوع) يقوم الطالب بإعداده خلال الفصل ويخصص له 11 % ويتم تسليمه قبل االمتحان العملي بأسبوع ويتم مناقشته من قبل عضو هيئة التدريس في الامتحان العملي ويتضمن المشروع اختيار الطالب لموقع أعمال الكترونية يراعي فيه شمولية المفاهيم التي وردت في االمتحان العملي حيث يقوم الطالب بدراسة الموقع وتحليله وابراز المفاهيم السابقة من خالله ونخص من هذه المفاهيم على سبيل المثال المعلومات العامة عن الموقع (المنتجات ، سنة تأسيس الموقع وجنسيته ، مكان عمله ، الجهة المشرفة على عمله ، مدى وجود عربة تسوق) : تحديد نوع الأعمال الالكترونية التي يتبع لها الموقع ، نمط الأعمال الالكتر ونية التي يتبع لها الموقع ، وسائل الدفع في الموقع ، سياسة الشحن واالرجاع ، وسائل الحفاظ على الزبائن ، تقييم تصميم الصفحات كما ورد في قسم التصميم من الملحق ، التعليق على عنصر التوزيع ، اإلشارة إلى أدوات الترويج ، التعرف على المجتمع االفتراضي ان وجد ، التخصيص ومدى تحقيق االيصاء ، مدى وجود نص للخصوصية وتقييمها ، مدى وجود وسائل حماية وطرق التحقق منها وأية مفاهيم يراها الطالب ضرورية.

مرفق نماذج مع الملحق

مع تمنياتي لكم بالنجاح والتوفيق و الله الموفق

اعداد : أ.أنيس ربايعة

## <span id="page-40-0"></span>**نموذج غالف التقرير**

![](_page_40_Picture_1.jpeg)

**جامعة القدس المفتوحة فرع ...... كلية..... تخصص....**

**اسم الموقع ........: www. إعداد الطلبة:** -1 -2 -3 **إشراف :**

**الدكتور :** 

**قدم هذا التقرير استكماال للجانب العملي لمقرر االعمال االلكترونية**

**الفصل الدراسي ..**

# **8102**

#### <span id="page-41-0"></span>**الفهرس :**

- **تعليمات هامة حول التقرير : -2 يجوز ان يشترك في اعداد التقرير ثالثة طالب كحد اقصى.**
- **-1 يتم اختيار موقع اعمال الكترونية باللغة العربية او االنجليزية ويراعى ان يتضمن الموقع عربة شراء الكترونية.**
- **-3 الخط المستخدم في النصوص Arabic simplified حجم 25 وللعناوين 23 وبخط غامق.**
	- **-5 ان ال تتجاوز صفحات التقرير عن 21 صفحة بما فيها الغالف والفهرس.**
		- **-4 يمكن ارفاق صور توضيحية صغيرة من الموقع " capture Screen"**
- **-3 يسلم التقرير مطبوعا بشكل واضح ومنسقا بشكل جيد مع ضرورة مراعاة وجود الغالف والفهرس ويسلم باليد لعضو هيئة التدريس قبل االمتحان النهائي النظري بأسبوع على األقل .**
- **-1 يقوم الطالب بتحليل الموقع حسب المعايير المرفقة ادناه ان وجدت في الموقع الذي تم اختياره ، وذلك بوضع المعيار كعنوان جانبي واالبتعاد عن صيغة سؤال وجواب.**
- **-2 اي محاولة للنسخ عن زميل خارج المجموعة او اللجوء لشراء التقرير جاهز يعرض الطالب لعالمة الصفر في العملي واتخاذ االجراءات القانونية الالزمة.**

## <span id="page-42-0"></span>**معايير تحليل موقع االعمال االلكترونية :**

يرجى مراعاة المعايير التالية في التقرير المطلوب عند تحليل الموقع الذي تم اختياره ان وجدت :

-1 المعلومات العامة عن كل موقع )المنتجات ، سنة تأسيس الموقع وجنسيته ، مكان عمله ، الجهة المشرفة على عمله ، مدى وجود عربة تسوق( . -2 نوع األعمال االلكترونية الت يتبع لها الموقع. -3 نمط األعمال االلكترونية الت يتبع لها الموقع . -4 وسائل الدفع االلكترونية ف الموقع. -5 سياسة الشحن واالرجاع. -6 وسائل الحفاظ على الزبائن -7 تقييم عناصر تصميم الصفحات ) على شكل جدول كما ف الملحق العمل (. -8 التعليق على عنصر التوزيع. -9 أدوات الترويج. -11 المجتمع االفتراض ) مواقع التواصل االجتماع المستخدمة من قبل الموقع ( -11 التخصيص ومدى تحقيق االيصاء. -12 سياسة الخصوصية وتقييمها . -13 وسائل الحماية )االمان( وطرق التحقق منها )مع ارفاق صورة(. **مع تمنياتي لكم بالتوفيق أ.أنيس ربايعة**